### **Direct Connect**

## **Perguntas frequentes**

**Edição** 01 **Data** 09-11-2023

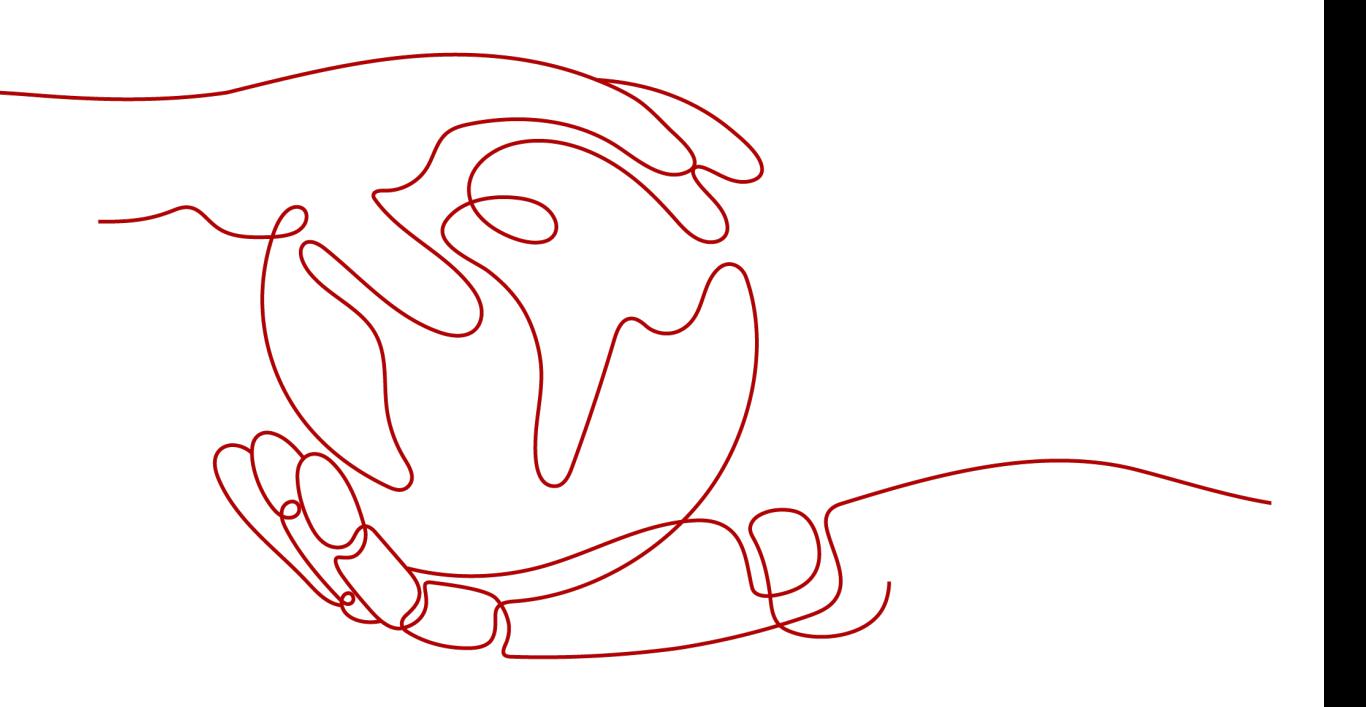

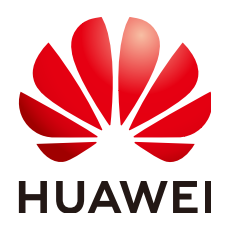

**HUAWEI TECHNOLOGIES CO., LTD.**

### **Copyright © Huawei Technologies Co., Ltd. 2023. Todos os direitos reservados.**

Nenhuma parte deste documento pode ser reproduzida ou transmitida em qualquer forma ou por qualquer meio sem consentimento prévio por escrito da Huawei Technologies Co., Ltd.

### **Marcas registadas e permissões**

### **ND**  e outras marcas registadas da Huawei são marcas registadas da Huawei Technologies Co., Ltd. Todos as outras marcas registadas e os nomes registados mencionados neste documento são propriedade dos seus respectivos detentores.

### **Aviso**

Os produtos, serviços e funcionalidades adquiridos são estipulados pelo contrato feito entre a Huawei e o cliente. Todos ou parte dos produtos, serviços e funcionalidades descritos neste documento pode não estar dentro do âmbito de aquisição ou do âmbito de uso. Salvo especificação em contrário no contrato, todas as declarações, informações e recomendações neste documento são fornecidas "TAL COMO ESTÁ" sem garantias, ou representações de qualquer tipo, seja expressa ou implícita.

As informações contidas neste documento estão sujeitas a alterações sem aviso prévio. Foram feitos todos os esforços na preparação deste documento para assegurar a exatidão do conteúdo, mas todas as declarações, informações e recomendações contidas neste documento não constituem uma garantia de qualquer tipo, expressa ou implícita.

## **Índice**

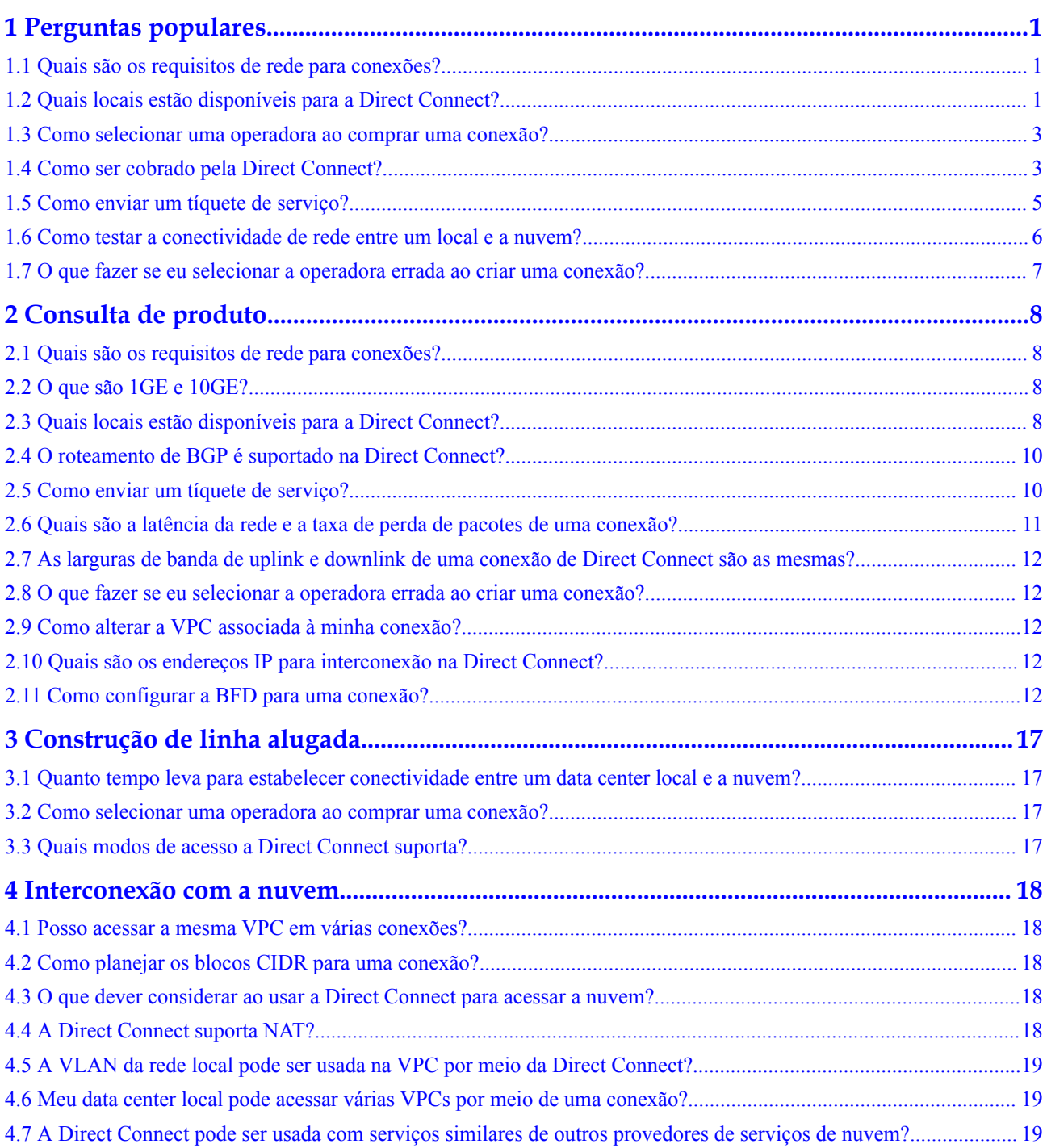

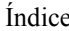

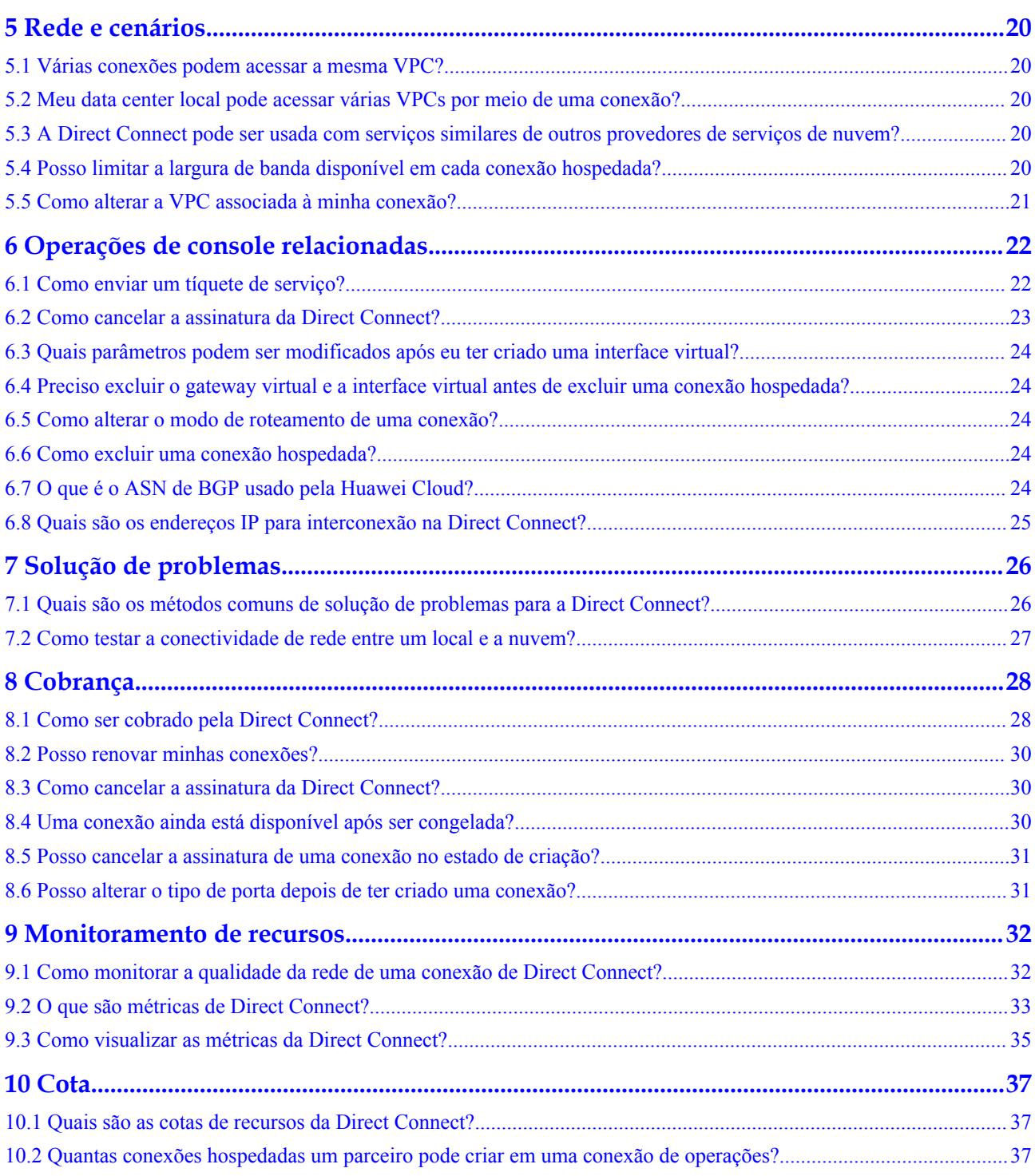

## **1 Perguntas populares**

## <span id="page-4-0"></span>**1.1 Quais são os requisitos de rede para conexões?**

- l Sua rede local deve usar uma fibra monomodo com um módulo óptico de 1GE, 10GE, 40GE ou 100GE para se conectar ao dispositivo de acesso na nuvem. Além disso, os principais parâmetros, como LC, comprimento de onda e distância, devem ser alinhados com o local de Direct Connect que você selecionar, por exemplo, 1GE, LC, monomodo, 1310nm, 10 KM.
- l A negociação automática para a porta deve ser desativada. A velocidade da porta e o modo de duplex completo devem ser configurados manualmente.
- l O encapsulamento de VLAN 802.1Q deve ser suportado em toda a conexão, incluindo dispositivos intermediários.
- Seu dispositivo deve oferecer suporte à autenticação de BGP e BGP MD5 ou ao roteamento estático.
- l (Opcional) Você pode configurar a BFD em sua rede.
- l A unidade máxima de transmissão (MTU) suportada na camada física não pode exceder 1.522 bytes (cabeçalho Ethernet de 14-byte + tag de VLAN de 4-byte + datagrama IP de 1.500-byte + sequência de verificação de quadro de 4-byte). O valor recomendado é de 1500.
- l Os endereços IP privados são recomendados dentro e fora da nuvem, e os intervalos de endereços IP usados para comunicações não podem se sobrepor.

## **1.2 Quais locais estão disponíveis para a Direct Connect?**

A Direct Connect fornece uma série de locais para você escolher. Para obter mais informações, entre em contato com o gerente de vendas ou **[envie um tíquete de serviço](https://console-intl.huaweicloud.com/ticket/?locale=en-us#/ticketindex/serviceTickets)** ou entre em contato com o gerente da Direct Connect.

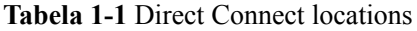

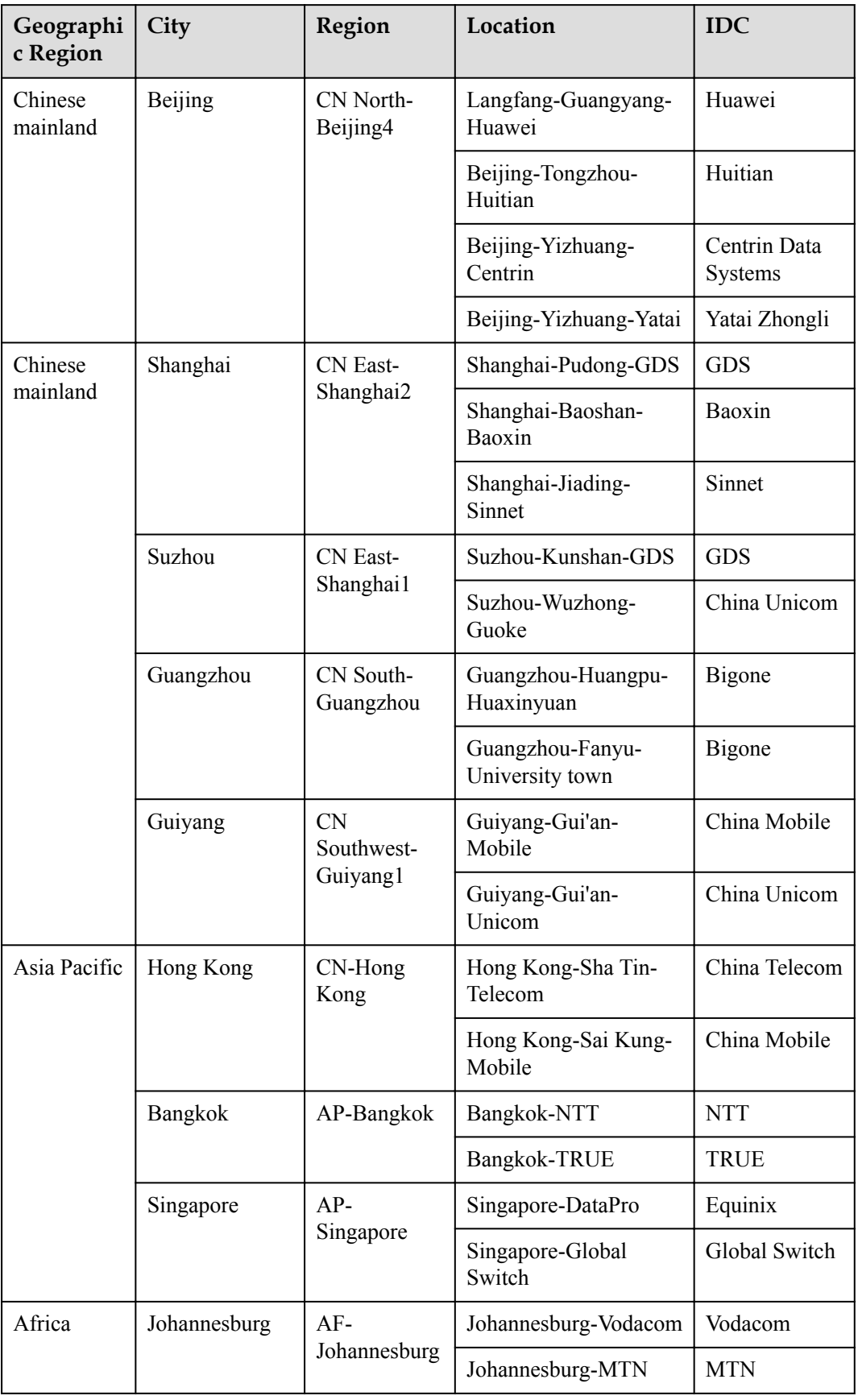

<span id="page-6-0"></span>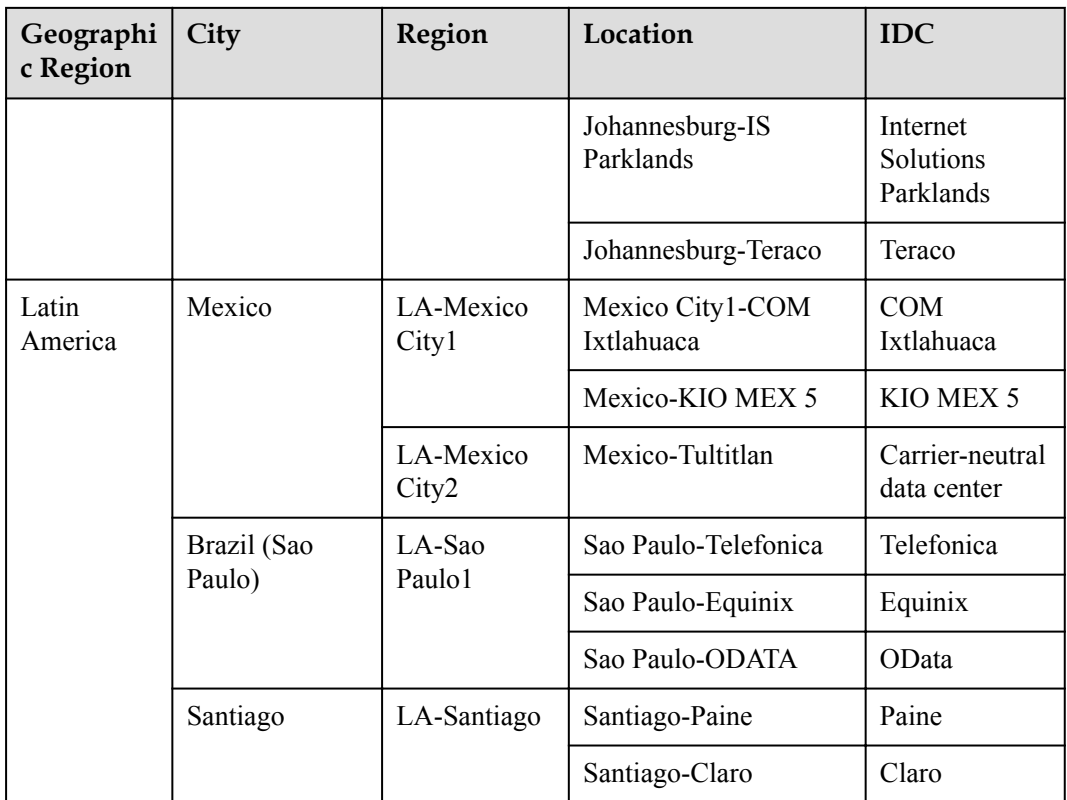

## **1.3 Como selecionar uma operadora ao comprar uma conexão?**

- 1. Confirme quais operadoras estão disponíveis no local da Direct Connect selecionado. Locais diferentes podem ter diferentes operadoras disponíveis.
- 2. Selecione o que melhor atende às suas necessidades com base no preço, no desempenho da rede e em outros recursos.

## **1.4 Como ser cobrado pela Direct Connect?**

Você pode criar uma conexão padrão, que lhe dará acesso exclusivo à porta, ou solicitar uma conexão hospedada de um parceiro e compartilhar a porta.

### **Itens cobrados**

l **Conexão padrão**

A figura a seguir mostra as taxas que você precisa pagar por uma conexão padrão.

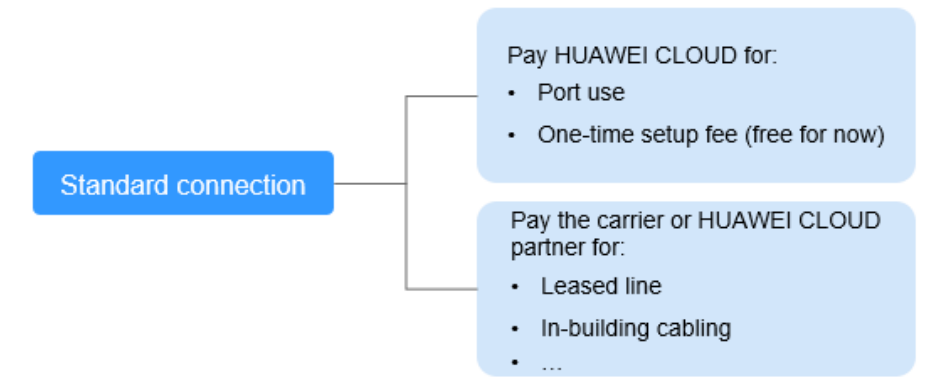

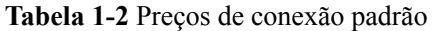

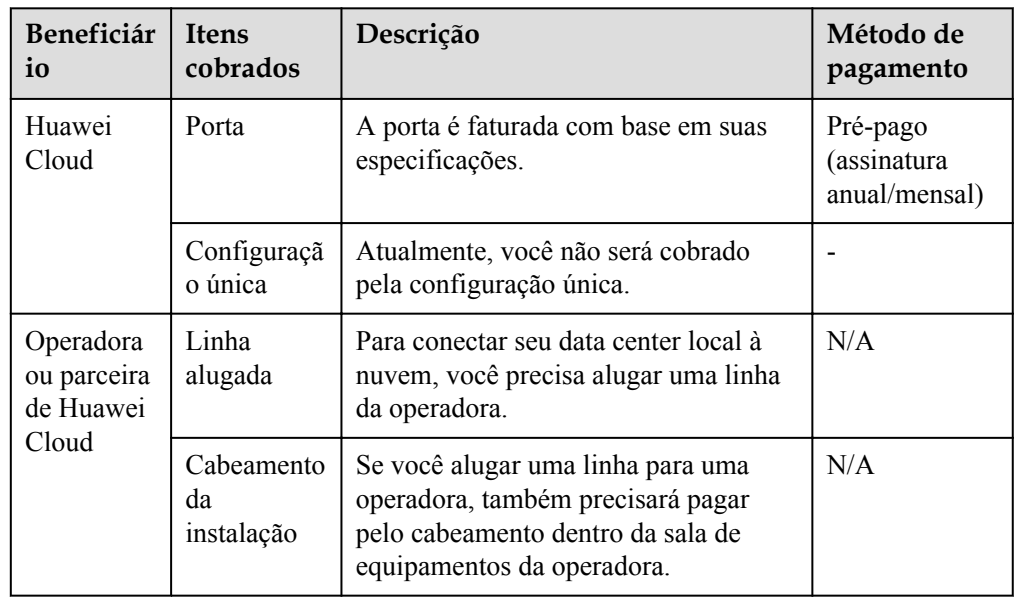

### l **Conexão hospedada**

Se você comprar uma conexão hospedada de um parceiro da Huawei Cloud, você compartilhará a porta com outros usuários e não precisará pagar a Huawei Cloud pela configuração única e pela porta.

A figura a seguir mostra as taxas que você precisa pagar por uma conexão hospedada.

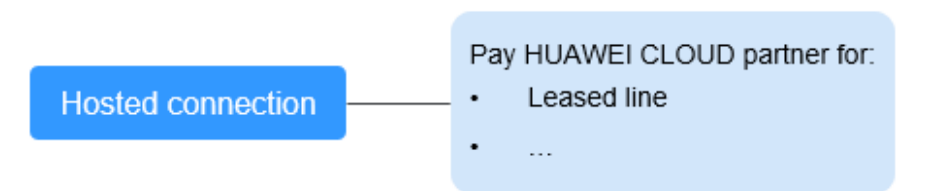

| Beneficiár                     | <b>Itens</b>     | Descrição                                                                                                    | Método de |
|--------------------------------|------------------|----------------------------------------------------------------------------------------------------|-----------|
| io                             | cobrados         |                                                                                                    | pagamento |
| Parceiro da<br>Huawei<br>Cloud | Linha<br>alugada | Seu parceiro estabeleceu conectividade<br>de rede com a Huawei Cloud. Você<br>precisa pagar o parceiro para a linha<br>alugada. | N/A       |

<span id="page-8-0"></span>**Tabela 1-3** Detalhes de cobrança da conexão hospedada

Para obter detalhes, consulte Detalhes de preços do produto.

### **Modo de cobrança**

Apenas a assinatura anual/mensal está disponível.

### **Alteração do modo de cobrança**

Atualmente, apenas **Anual/Mensal** é suportado e não pode ser alterado.

### **Renovação**

Para obter detalhes, consulte Gerenciamento de renovação.

### **Expiração e pagamento em atraso**

Para obter detalhes, consulte Suspensão de serviço e liberação de recursos e Pagamento e repagamento.

## **1.5 Como enviar um tíquete de serviço?**

- 1. Acesse o console de gerenciamento.
- 2. No canto superior direito da página, escolha **Service Tickets** > **Create Service Ticket**.

### **Figura 1-1** Tíquetes de serviço

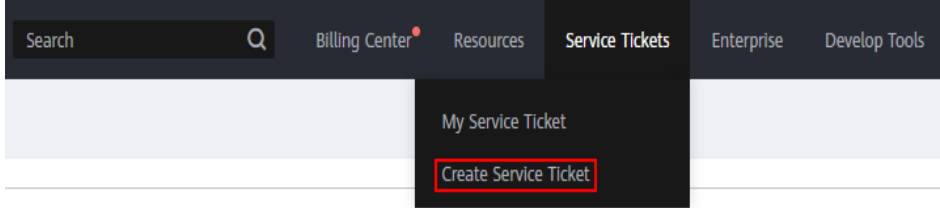

3. Escolha **More Products** e clique em **Direct Connect** em **Network**.

### <span id="page-9-0"></span>**Figura 1-2** Direct Connect

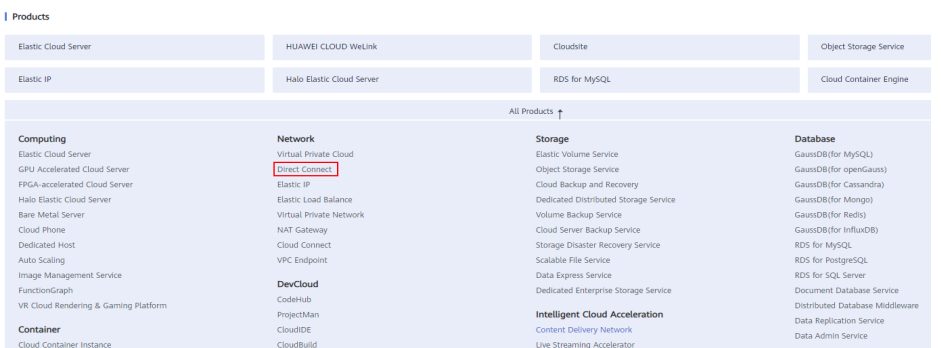

4. Selecione o tipo de tíquete de serviço.

### **Figura 1-3** Selecionar subtipo

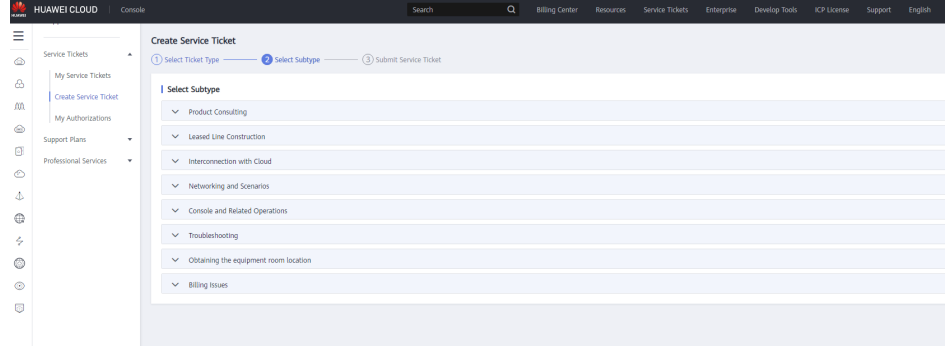

### $\Box$  NOTA

Quando você **[envia um tíquete de serviço](https://console-intl.huaweicloud.com/ticket/?locale=en-us#/ticketindex/serviceTickets)**, a seleção de um tipo de tíquete pode acelerar o tratamento de problemas.

**Figura 1-4** Tipos de tíquete

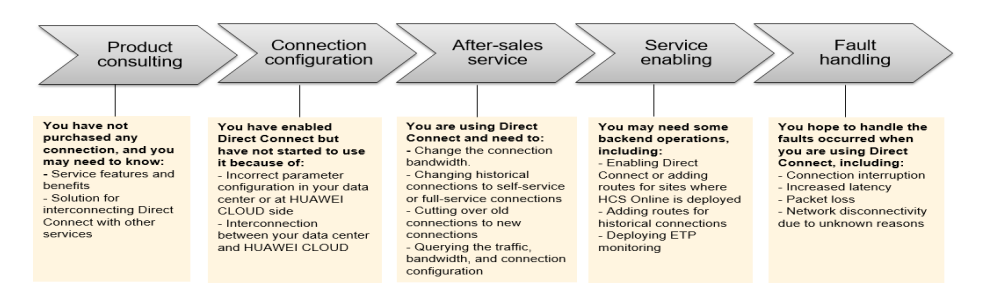

## **1.6 Como testar a conectividade de rede entre um local e a nuvem?**

Adicione o intervalo de endereços IP onde o gateway remoto e o gateway local residem à subrede remota da interface virtual. Execute ping em um endereço IP no intervalo de endereços IP da sua VM. Por padrão, as VMs não podem executar ping no intervalo de endereços IP.

## <span id="page-10-0"></span>**1.7 O que fazer se eu selecionar a operadora errada ao criar uma conexão?**

Sua seleção para a operadora não afeta o estabelecimento da conectividade de rede.

Se quiser alterar a operadora, você pode cancelar a assinatura da conexão criada, criar outra e selecionar a operadora desejada.

# **2 Consulta de produto**

## <span id="page-11-0"></span>**2.1 Quais são os requisitos de rede para conexões?**

- l Sua rede local deve usar uma fibra monomodo com um módulo óptico de 1GE, 10GE, 40GE ou 100GE para se conectar ao dispositivo de acesso na nuvem. Além disso, os principais parâmetros, como LC, comprimento de onda e distância, devem estar alinhados com o local da Direct Connect. Exemplos de parâmetros do módulo óptico: 1 GE, modo único de LC , 1310 nm e 10 km
- l A negociação automática para a porta deve ser desativada. A velocidade da porta e o modo de duplex completo devem ser configurados manualmente.
- l O encapsulamento de VLAN 802.1Q deve ser suportado em toda a conexão, incluindo dispositivos intermediários.
- Seu dispositivo deve oferecer suporte à autenticação de BGP e BGP MD5 ou ao roteamento estático.
- l (Opcional) Você pode configurar a BFD em sua rede.
- l A unidade máxima de transmissão (MTU) suportada na camada física não pode exceder 1.522 bytes (cabeçalho Ethernet de 14-byte + tag de VLAN de 4-byte + datagrama IP de 1.500-byte + sequência de verificação de quadro de 4-byte). O valor recomendado é de 1500.
- Os endereços IP privados são recomendados dentro e fora da nuvem, e os intervalos de endereços IP usados para comunicações não podem se sobrepor.

## **2.2 O que são 1GE e 10GE?**

GE é a abreviação de Gigabit Ethernet.

1GE indica largura de banda de 1 Gbit/s e 10GE indica largura de banda de 10 Gbit/s. Elas são a largura de banda máxima suportada pelas portas.

## **2.3 Quais locais estão disponíveis para a Direct Connect?**

A Direct Connect fornece uma série de locais para você escolher. Para obter mais informações, entre em contato com o gerente de vendas ou **[envie um tíquete de serviço](https://console-intl.huaweicloud.com/ticket/?locale=en-us#/ticketindex/serviceTickets)** ou entre em contato com o gerente da Direct Connect.

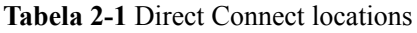

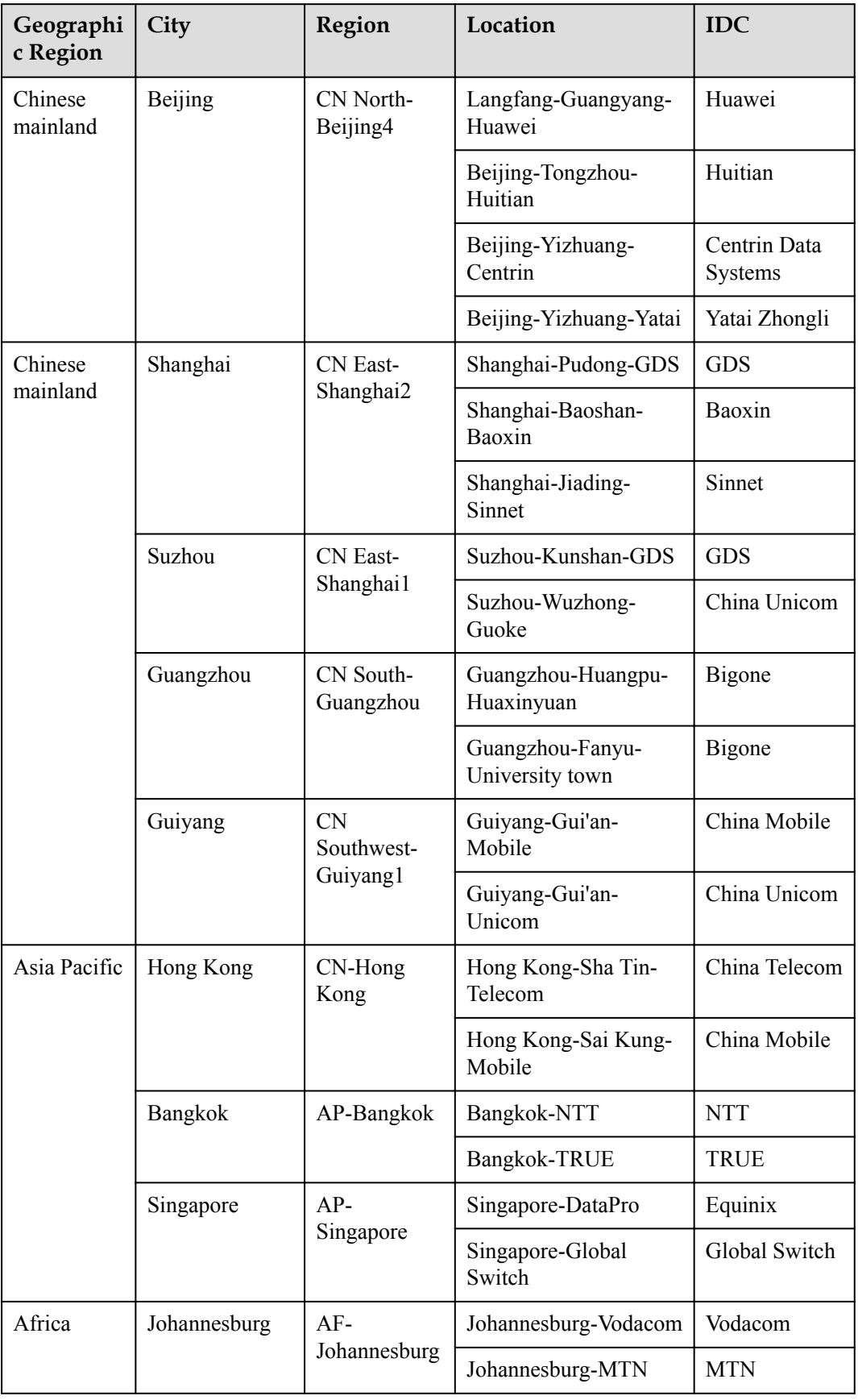

<span id="page-13-0"></span>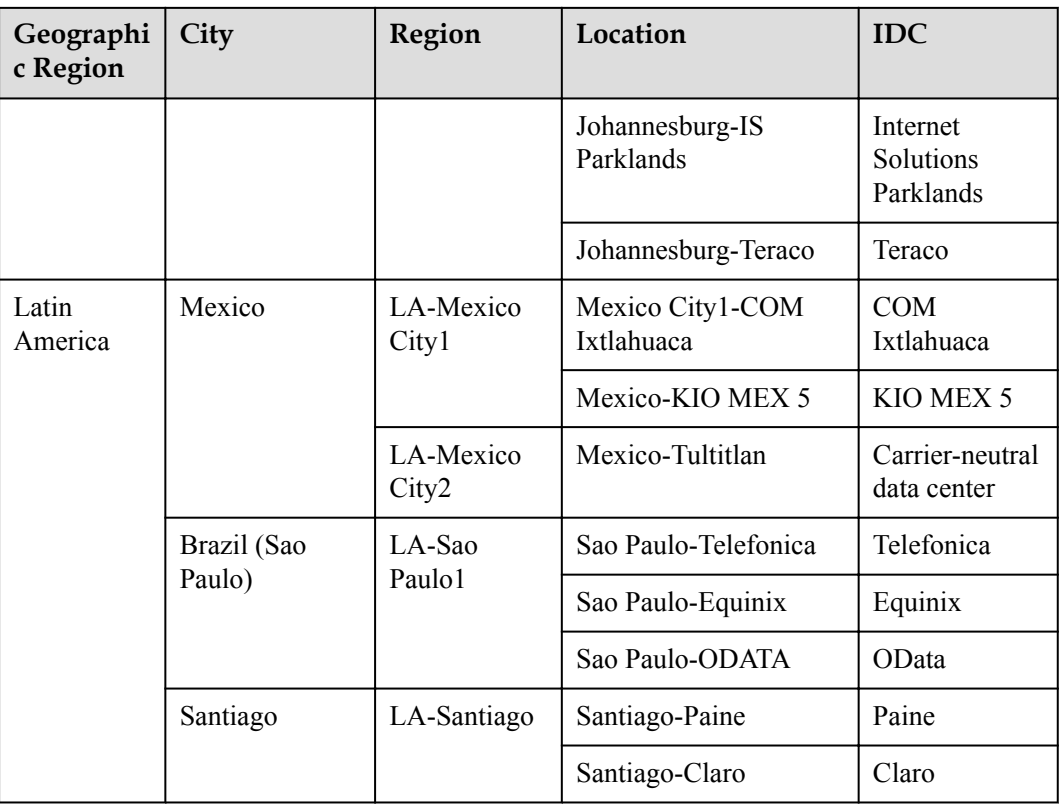

## **2.4 O roteamento de BGP é suportado na Direct Connect?**

Sim. A Direct Connect permite que você use o BGP para roteamento.

Você pode consultar as seguintes práticas recomendadas para ver onde o roteamento de BGP é necessário:

- l **[Acesso a uma VPC em uma conexão por meio de rotas de BGP](https://support.huaweicloud.com/intl/pt-br/bestpractice-dc/dc_05_0001.html)**
- l **[Acesso a uma VPC em duas conexões por meio de rotas de BGP](https://support.huaweicloud.com/intl/pt-br/bestpractice-dc/dc_05_0003.html)**

## **2.5 Como enviar um tíquete de serviço?**

- 1. Acesse o console de gerenciamento.
- 2. No canto superior direito da página, escolha **Service Tickets** > **Create Service Ticket**.

### **Figura 2-1** Tíquetes de serviço

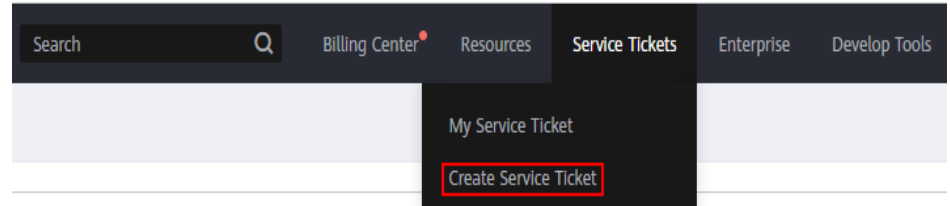

3. Escolha **More Products** e clique em **Direct Connect** em **Network**.

### <span id="page-14-0"></span>**Figura 2-2** Direct Connect

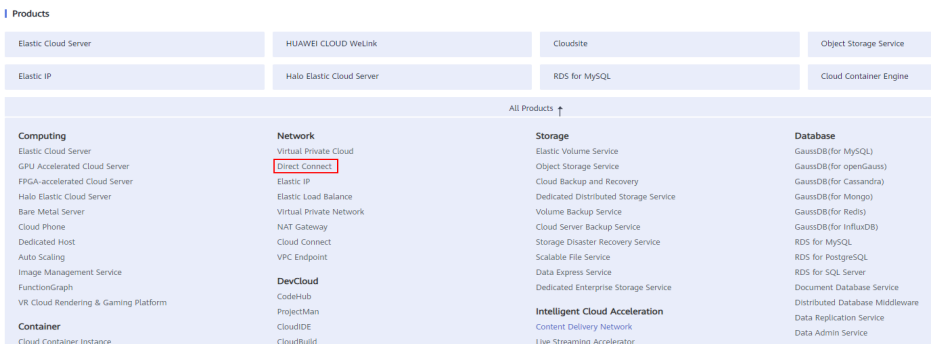

4. Selecione o tipo de tíquete de serviço.

### **Figura 2-3** Selecionar subtipo

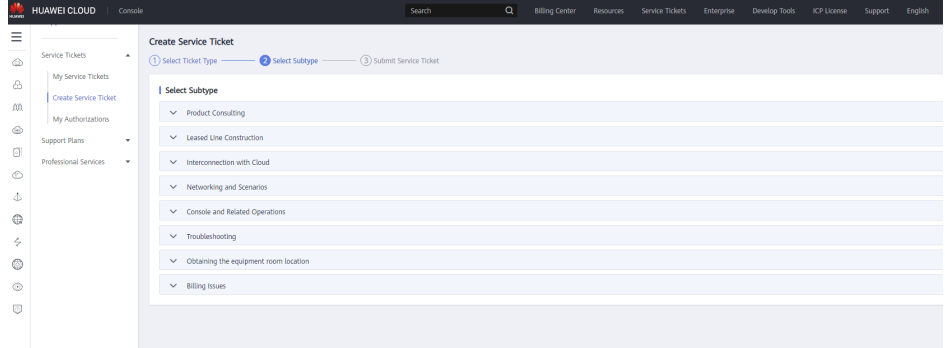

### $\Box$  NOTA

Quando você **[envia um tíquete de serviço](https://console-intl.huaweicloud.com/ticket/?locale=en-us#/ticketindex/serviceTickets)**, a seleção de um tipo de tíquete pode acelerar o tratamento de problemas.

#### **Figura 2-4** Tipos de tíquete

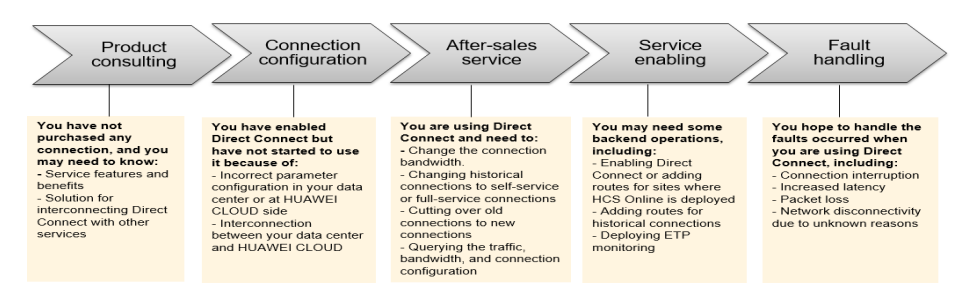

## **2.6 Quais são a latência da rede e a taxa de perda de pacotes de uma conexão?**

A Huawei Cloud monitora a latência e a taxa de perda de pacotes de uma VM para o gateway da Direct Connect. Para obter a latência e a taxa de perda de pacotes do gateway da Direct Connect para sua sala de equipamentos, entre em contato com a operadora da qual você alugou a linha.

## <span id="page-15-0"></span>**2.7 As larguras de banda de uplink e downlink de uma conexão de Direct Connect são as mesmas?**

Sim.

Se você definir a largura de banda para 100 Mbit/s, as larguras de banda de uplink e downlink serão de 100 Mbit/s.

## **2.8 O que fazer se eu selecionar a operadora errada ao criar uma conexão?**

Sua seleção para a operadora não afeta o estabelecimento da conectividade de rede.

Se quiser alterar a operadora, você pode cancelar a assinatura da conexão criada, criar outra e selecionar a operadora desejada.

## **2.9 Como alterar a VPC associada à minha conexão?**

Exclua o gateway virtual e a interface virtual associados à VPC antiga, crie um novo gateway virtual e uma nova interface virtual e associe-os à nova VPC.

## **2.10 Quais são os endereços IP para interconexão na Direct Connect?**

Os endereços IP para interconexão referem-se aos endereços IP dos gateways locais e remotos. O gateway local é o gateway na rede da Huawei Cloud e o gateway remoto está na sua rede local.

### A CUIDADO

O gateway local e o gateway remoto devem estar no mesmo intervalo de endereços IP. Geralmente, uma sub-rede com uma máscara de 30 bits é recomendada.

## **2.11 Como configurar a BFD para uma conexão?**

### **O que é a BFD?**

Detecção de encaminhamento bidirecional (BFD) é um protocolo de rede projetado para detectar falhas entre dois dispositivos de encaminhamento conectados por um link.

### **Configuração da BFD padrão**

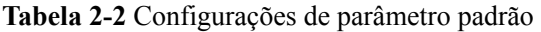

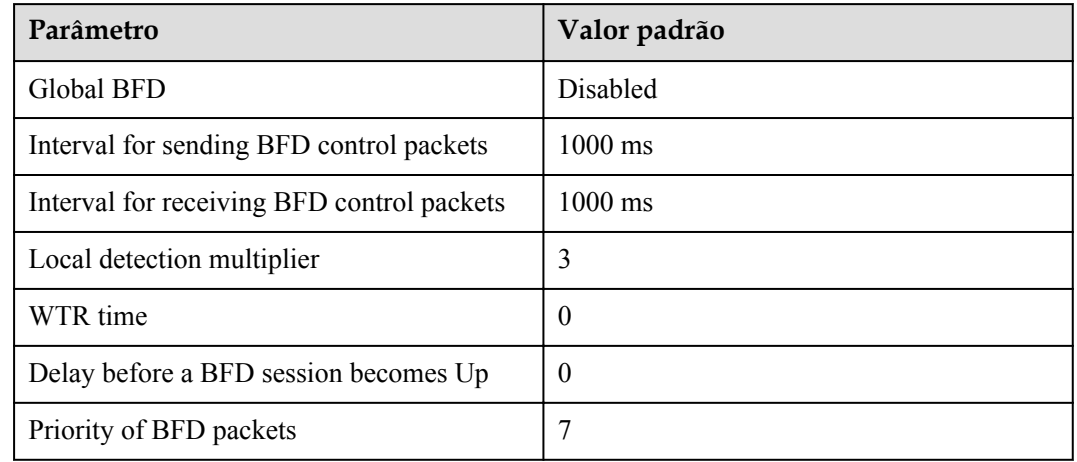

### **Suporte de BFD para roteamento estático**

Ao contrário dos protocolos de roteamento dinâmico, as rotas estáticas não têm um mecanismo de detecção dedicado. Se ocorrer uma falha, as rotas estáticas não poderão detectar a falha e os administradores de rede deverão excluir a rota estática. Com a BFD, as falhas em rotas estáticas podem ser detectadas.

Cada rota estática pode ser vinculada a uma sessão de BFD. Quando uma sessão de BFD limitada a uma rota estática detecta uma falha (por exemplo, o link muda de Up para Down), a BFD relata a falha ao módulo de gerenciamento de roteamento (RM), que, em seguida, configura a rota como inativa para indicar que a rota não está disponível e será excluída da tabela de rotas. Quando a sessão de BFD ligada à rota estática é estabelecida ou o link é alterado de Down para Up, a BFD relata o evento para o módulo de RM, que então configura a rota estática como ativa para indicar que a rota está disponível e será adicionada de volta à tabela de rotas.

### **Suporte de BFD para roteamento de BGP**

O BGP envia periodicamente pacotes da manutenção de atividade a seus pares para detectar falhas. Detectar uma falha usando este mecanismo leva mais de 1 segundo. Se o tráfego for transmitido a taxas de gigabit, um grande número de pacotes será perdido. Para evitar a perda de pacotes, a BFD pode ser configurada para que o BGP detecte rapidamente falhas nos links entre pares de BGP e relate as falhas ao BGP para uma convergência rápida de rotas de BGP. **Tabela 2-3** lista as velocidades de convergência do BGP.

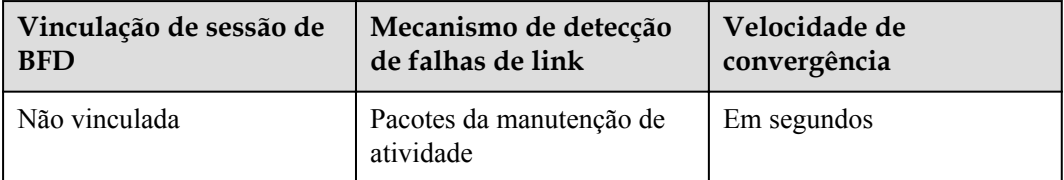

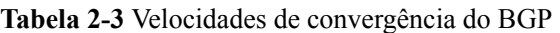

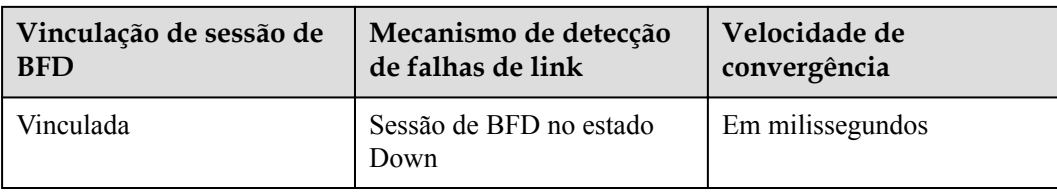

### **Figura 2-5** Suporte de BFD para BGP

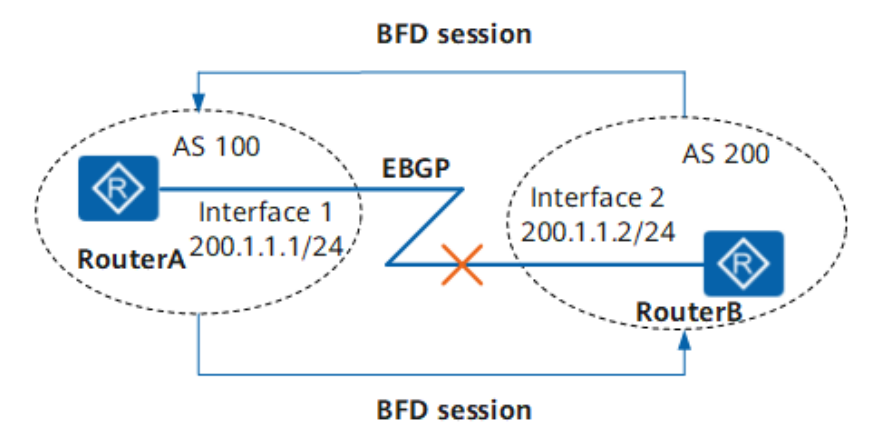

O RouterA pertence ao AS 100 e o RouterB pertence ao AS 200. Uma conexão de EBGP (Protocolo de gateway de borda externa) é estabelecida entre o RouterA e o RouterB. A BFD monitora o status da conexão de EBGP. Quando o link entre o RouterA e o RouterB se torna defeituoso, a BFD pode detectar rapidamente a falha e notificar o BGP.

### **Verificar a configuração da BFD**

Você pode executar os seguintes comandos para exibir informações sobre a sessão de BFD configurada.

- l **display bfd interface** *[interface-type interface-number]*: verificar a interface habilitada para BFD.
- l **display bfd session** {**all | static | discriminator** *discr-value* **| dynamic | peer-ip { default-ip |** *peer-ip* **[ vpn-instance** *vpn-instance-name ]* **} | static-auto } [ verbose ]** : exibir informações sobre a sessão de BFD.
- display bfd statistics: verificar as estatísticas globais da BFD.
- l **display bfd statistics session { all | static | dynamic | discriminator** *discr-value* **| peerip default-ip | peer-ip** *peer-ip* **[ vpn-instance** *vpn-name* **] | static-auto }**: verificar as estatísticas da sessão de BFD.

### **Solução de problemas**

l **A sessão de BFD não pode ser iniciada**

### **Causas comuns**

As causas comuns são as seguintes:

– O link detectado pela sessão de BFD está com defeito. Como resultado, os pacotes de BFD não podem ser trocados.

– A sessão de BFD oscila frequentemente.

### **Procedimento**

- a. Execute **display current-configuration configuration bfd** para verificar se os discriminadores locais e remotos em ambas as extremidades da sessão de BFD correspondem.
	- Se discriminadores locais e remotos em ambas as extremidades corresponderem, vá para **b**.
	- n Se os discriminadores locais e remotos em ambas as extremidades não correspondem, execute **discriminator** para configurar os discriminadores locais e remotos da sessão de BFD e execute então **display bfd session all** para verificar se a sessão de BFD está iniciada.
		- Se o valor do campo **State** for **Up**, a sessão de BFD foi estabelecida.
		- Se o valor do campo **State** não for **Up**, vá para **b**.
- b. Execute **display current-configuration configuration bfd** para verificar se o tempo de detecção de BFD é mais longo do que o atraso antes que a sessão de BFD se torne iniciada.

Tempo de detecção = Recebido detectar multi do sistema remoto x Máximo (RMRI local/DMTI recebido)

**Detect Multi** é o multiplicador de detecção local, que é configurado executando o comando **detect-multiplier**. O **Required Min Rx Interval (RMRI)** é o intervalo mínimo para receber pacotes de BFD, que é configurado executando o comando **min-rx-interval**. O **Desired Min Tx Interval (DMTI)** é o intervalo mínimo para o envio de pacotes de BFD, que é configurado executando o comando **min-txinterval**.

O atraso do link pode ser obtido usando o comando **ping** ou **tracert**.

Se o tempo de detecção de BFD é mais curto do que o atraso antes que a sessão de BFD se torne iniciada, execute **detect-multiplier**, **min-rx-interval** e **min-txinterval** para aumentar o tempo de detecção de BFD para ser mais longo do que o atraso.

### l **O resultado da detecção de BFD afeta o encaminhamento em uma interface Causas comuns**

A sessão de BFD está associada ao status da interface.

### **Procedimento**

- a. Execute **display interface interface-type interface-number** para verificar o status da interface ligada à sessão de BFD.
	- Se o valor do **Line protocol current state** estiver **UP**, o status da interface será afetado pelo status da sessão de BFD. Quando a sessão de BFD detecta uma falha de link, a interface entra no estado **BFD status down**. Vá para **2**.
	- n Se o valor do **Line protocol current state** for **Up**, mas a interface não puder encaminhar pacotes, o módulo de encaminhamento estará funcionando normalmente.
- b. Execute **display bfd session all** para exibir o status da sessão de BFD.

Se a sessão de BFD estiver **Down**, vá para **3**.

c. Execute **display current-configuration configuration bfd-session** para verificar a configuração da sessão de BFD e para verificar se o comando **process-interfacestatus** está configurado.

Se o comando **process-interface-status** estiver configurado, a interface entrará no estado **DOWN (BFD status down)** quando a sessão de BFD detectar uma falha de link e entrar no estado **Down**. Como resultado, a interface não pode encaminhar pacotes.

### l **Parâmetros de BFD modificados não têm efeito**

#### **Causas comuns**

A configuração não é confirmada depois que os parâmetros de sessão de BFD são modificados.

### $\Box$  NOTA

Recomenda-se salvar os resultados de cada etapa de solução de problemas. Se a solução de problemas não corrigir a falha, você terá um registro de suas ações para fornecer ao pessoal de suporte técnico da Huawei.

#### **Procedimento**

Execute **display current-configuration configuration bfd-session** para verificar a configuração da sessão de BFD e para verificar se o comando **commit** está configurado.

Se o comando **commit** estiver configurado, os parâmetros de BFD modificados serão confirmados.

Se o comando **commit** não for usado, os parâmetros de BFD modificados não são confirmados. Execute **commit** para confirmar a configuração.

# <span id="page-20-0"></span>**3 Construção de linha alugada**

## **3.1 Quanto tempo leva para estabelecer conectividade entre um data center local e a nuvem?**

Geralmente, isso depende de quanto tempo a operadora leva para implementar a linha alugada, que depende de onde seu data center está localizado e do local da Direct Connect selecionado.

- l Se o data center e o local estiverem em cidades diferentes, levará de três a quatro meses.
- l Se o data center e o local estiverem na mesma cidade, levará de dois a três meses.

## **3.2 Como selecionar uma operadora ao comprar uma conexão?**

- 1. Confirme quais operadoras estão disponíveis no local da Direct Connect selecionado. Locais diferentes podem ter diferentes operadoras disponíveis.
- 2. Selecione o que melhor atende às suas necessidades com base no preço, no desempenho da rede e em outros recursos.

## **3.3 Quais modos de acesso a Direct Connect suporta?**

A Huawei Cloud suporta portas ópticas monomodo de 1GE e 10GE. O acesso de fibra única não é suportado.

## <span id="page-21-0"></span>**4 Interconexão com a nuvem**

## **4.1 Posso acessar a mesma VPC em várias conexões?**

Sim.

Para fazer isso, você precisa criar várias interfaces virtuais e selecionar o mesmo gateway virtual, mas conexões diferentes para cada interface virtual.

## **4.2 Como planejar os blocos CIDR para uma conexão?**

- l O bloco CIDR da VPC, o bloco CIDR dos gateways local e remoto e o bloco CIDR usado pela rede local não podem entrar em conflito entre si.
- Para evitar conflitos com endereços de serviço de nuvem, não use 127.0.0.0/8, 169.254.0.0/16, 224.0.0.0/3 ou 100.64.0.0/10 para sua rede local.

## **4.3 O que dever considerar ao usar a Direct Connect para acessar a nuvem?**

- l Confiabilidade da conexão: pelo menos duas conexões são encerradas em locais diferentes para funcionar como backup uma para a outra.
- l Especificações de largura de banda e porta: selecione uma porta de 1GE se a largura de banda da linha alugada for 1 Gbit/s ou inferior. Selecione uma porta de 10GE, 40GE ou 100GE se a largura de banda variar de 1 Gbit/s a 100 Gbit/s.
- l Tipo da porta: você pode usar uma porta óptica ou uma porta elétrica. Se você quiser usar uma porta óptica, considere a compatibilidade com módulos ópticos em ambas as extremidades, incluindo a distância de transmissão e a marca do dispositivo.

## **4.4 A Direct Connect suporta NAT?**

Não.

Durante a rede de nuvem híbrida, planeje diferentes intervalos de endereços IP para a nuvem e suas instalações. Se os intervalos de endereços IP estiverem em conflito, use o NAT para sua rede local.

## <span id="page-22-0"></span>**4.5 A VLAN da rede local pode ser usada na VPC por meio da Direct Connect?**

Não.

As redes locais só podem se comunicar com a nuvem na Camada 3.

## **4.6 Meu data center local pode acessar várias VPCs por meio de uma conexão?**

Sim. Você pode usar um dos seguintes métodos para acessar várias VPCs, dependendo do tipo de sua conexão:

- l Se você usar uma conexão padrão, poderá criar vários gateways virtuais e interfaces virtuais para acessar diferentes VPCs.
- l Se você tiver uma conexão hospedada, poderá criar apenas uma interface virtual e um gateway virtual e configurar conexões de emparelhamento de VPC para conectar a VPC associada ao seu gateway virtual às VPCs que deseja acessar.

## **4.7 A Direct Connect pode ser usada com serviços similares de outros provedores de serviços de nuvem?**

Sim.

A Direct Connect pode ser usada em conjunto com serviços semelhantes fornecidos por outros provedores de serviços de nuvem.

## **5 Rede e cenários**

## <span id="page-23-0"></span>**5.1 Várias conexões podem acessar a mesma VPC?**

Sim.

Para fazer isso, você precisa criar várias interfaces virtuais e selecionar o mesmo gateway virtual, mas conexões diferentes para cada interface virtual.

## **5.2 Meu data center local pode acessar várias VPCs por meio de uma conexão?**

Sim. Você pode usar um dos seguintes métodos para acessar várias VPCs, dependendo do tipo de conexão:

- l Conexão padrão: você pode criar vários gateways virtuais e interfaces virtuais para associar a diferentes VPCs.
- l Se você tiver uma conexão hospedada, poderá criar apenas uma interface virtual e um gateway virtual e configurar conexões de emparelhamento de VPC para conectar a VPC associada ao seu gateway virtual às VPCs que deseja acessar.

## **5.3 A Direct Connect pode ser usada com serviços similares de outros provedores de serviços de nuvem?**

Sim.

A Direct Connect pode ser usada em conjunto com serviços semelhantes fornecidos por outros provedores de serviços de nuvem.

## **5.4 Posso limitar a largura de banda disponível em cada conexão hospedada?**

Sim.

Conexões hospedadas compartilham a largura de banda de uma conexão de operações, e a taxa pode ser limitada em sua extremidade ou no dispositivo do usuário final.

## <span id="page-24-0"></span>**5.5 Como alterar a VPC associada à minha conexão?**

Exclua o gateway virtual e a interface virtual associados à VPC antiga, crie um novo gateway virtual e uma nova interface virtual e associe-os à nova VPC.

# <span id="page-25-0"></span>**6 Operações de console relacionadas**

## **6.1 Como enviar um tíquete de serviço?**

- 1. Acesse o console de gerenciamento.
- 2. No canto superior direito da página, escolha **Service Tickets** > **Create Service Ticket**.

**Figura 6-1** Tíquetes de serviço

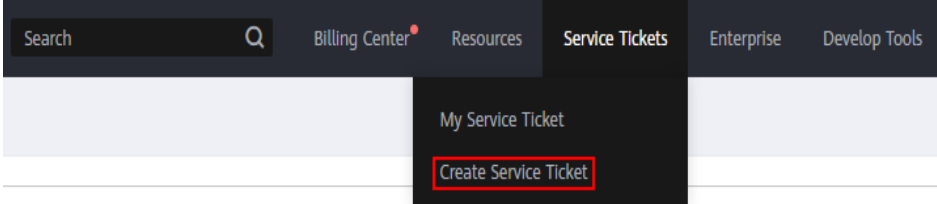

3. Escolha **More Products** e clique em **Direct Connect** em **Network**.

### **Figura 6-2** Direct Connect

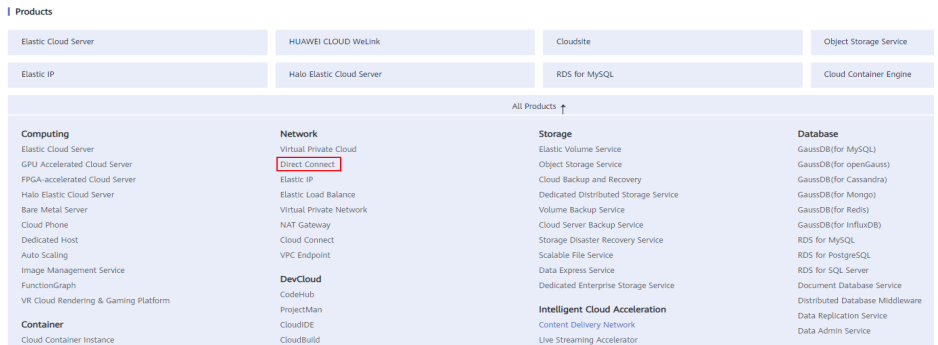

4. Selecione o tipo de tíquete de serviço.

### <span id="page-26-0"></span>**Figura 6-3** Selecionar subtipo

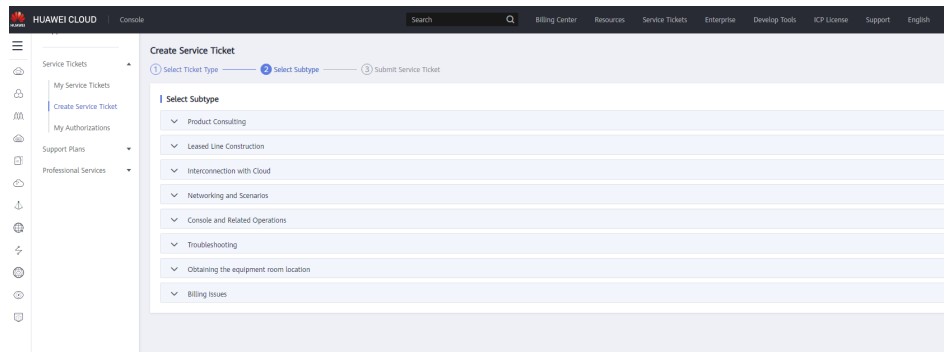

### $\Box$  NOTA

Quando você **[envia um tíquete de serviço](https://console-intl.huaweicloud.com/ticket/?locale=en-us#/ticketindex/serviceTickets)**, a seleção de um tipo de tíquete pode acelerar o tratamento de problemas.

#### **Figura 6-4** Tipos de tíquete

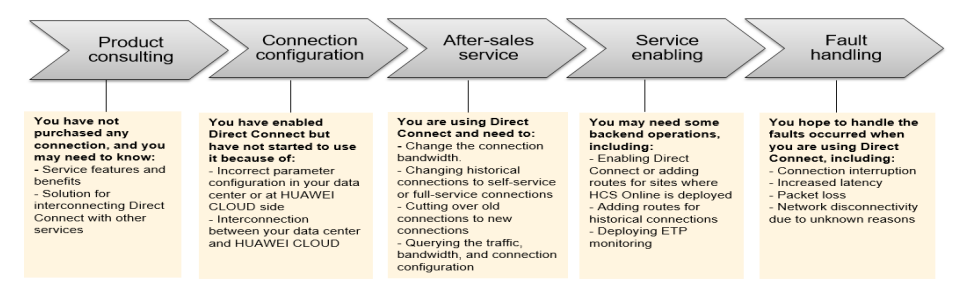

## **6.2 Como cancelar a assinatura da Direct Connect?**

#### **Scenarios**

If you do not need to use a self-service connection any longer, you can unsubscribe from it.

### $\Box$  NOTA

You can only unsubscribe from connections that are in the **Normal** state. If a connection is being created, you can unsubscribe from it after the connection is created.

#### **Procedure**

- 1. Log in to the management console.
- 2. On the console homepage, click  $\bullet$  in the upper left corner and select the desired region and project.
- 3. Hover on  $\equiv$  to display **Service List** and choose **Networking** > **Direct Connect**.
- 4. In the navigation pane on the left, choose **Direct Connect** > **Connections**.
- 5. Locate the connection that you want to unsubscribe from and choose **More** > **Unsubscribe** in the **Operation** column.
- 6. Locate the target connection and click **Unsubscribe from Resource** in the **Operation** column.
- <span id="page-27-0"></span>7. On the **Unsubscribe** page, select the reason for unsubscription, confirm the refund amount, and select **I understand a Handling fees will be charged for this unsubscription**.
- 8. Click **Confirm**.

## **6.3 Quais parâmetros podem ser modificados após eu ter criado uma interface virtual?**

Você pode modificar o nome, a largura de banda, a sub-rede remota e a descrição.

Para modificar a VLAN, o gateway local e o gateway remoto, você precisa excluir a interface virtual e criar uma nova.

## **6.4 Preciso excluir o gateway virtual e a interface virtual antes de excluir uma conexão hospedada?**

Sim. Você precisa excluir a interface virtual associada à conexão hospedada antes de excluir a conexão hospedada.

No entanto, você pode manter o gateway virtual e associá-lo a outras conexões hospedadas posteriormente.

## **6.5 Como alterar o modo de roteamento de uma conexão?**

Exclua a interface virtual associada à conexão e crie outra interface virtual. Selecione o modo de roteamento desejado ao criar a interface virtual.

### A CUIDADO

A exclusão da interface virtual original interromperá a conectividade de rede da conexão, que será retomada após você associar a nova interface virtual à conexão.

## **6.6 Como excluir uma conexão hospedada?**

Para excluir uma conexão hospedada, entre em contato com o parceiro que criou a conexão hospedada para você.

## **6.7 O que é o ASN de BGP usado pela Huawei Cloud?**

O ASN de BGP da Huawei Cloud varia de 1 a 4294967295. Geralmente, o ASN de BGP da Huawei Cloud é 64512 por padrão.

Para mais detalhes, consulte **[Tabela 6-1](#page-28-0)**.

| Região                                                                                | Valor padrão                                                                                                    |
|---------------------------------------------------------------------------------------|----------------------------------------------------------------------------------------------------|
| Locais da Direct Connect, exceto alguns nas<br>regiões CN North-Beijing1 e AP-Bangkok | 64512                                                                                                    |
| CN North-Beijing1                                                                     | 65533                                                                                                    |
| AP-Bangkok                                                                            | O ASN de BGP de alguns locais da Direct<br>Connect é 65535 por padrão. Para obter<br>detalhes, entre em contato com o gerente da<br>Direct Connect. |

<span id="page-28-0"></span>**Tabela 6-1** ASNs de BGP padrão em diferentes regiões da Huawei Cloud

## **6.8 Quais são os endereços IP para interconexão na Direct Connect?**

Os endereços IP para interconexão referem-se aos endereços IP dos gateways locais e remotos. O gateway local é o gateway na rede da Huawei Cloud e o gateway remoto está na sua rede local.

### A CUIDADO

O gateway local e o gateway remoto devem estar no mesmo intervalo de endereços IP. Geralmente, uma sub-rede com uma máscara de 30 bits é recomendada.

## **7 Solução de problemas**

## <span id="page-29-0"></span>**7.1 Quais são os métodos comuns de solução de problemas para a Direct Connect?**

### **Problemas de conectividade**

Se a conectividade de rede for anormal depois de conectar a linha alugada ao dispositivo de ponto de extremidade, execute as seguintes etapas para localizar a falha:

- 1. Verifique se o dispositivo de rede está conectado corretamente, a negociação automática está desabilitada para a porta óptica e a velocidade da porta e o modo de duplex completo estão configurados corretamente.
- 2. Verifique se os sinais ópticos podem ser normalmente transmitidos e recebidos.

### **Problemas de rede**

Se a conexão não funcionar corretamente depois de criar uma interface virtual para conectar sua rede local à Huawei Cloud, execute as seguintes etapas para localizar a falha:

- 1. Verifique se o gateway local pode receber ping do gateway remoto e se a VLAN do dispositivo intermediário está configurada corretamente.
- 2. Verifique se os endereços IP dos gateways local e remoto estão no mesmo bloco CIDR e estão configurados nas subinterfaces de VLAN.
- 3. Se o roteamento estático for usado, verifique se o próximo salto ou a interface de saída da rota estática está configurado corretamente.
- 4. Se o roteamento de BGP for usado, verifique se:
	- O ASN de BGP, a chave de autenticação de BGP MD5 e o endereço IP do par de BGP estão configurados corretamente.
	- Os ASNs de BGP em ambos os gateways são diferentes.
	- Não há mais de 100 rotas de BGP propagadas através da interface virtual.
	- Não há regras para proibir a porta 179 de TCP ou portas de TCP dinâmicas.

### <span id="page-30-0"></span>**Problemas de roteamento**

Se as rotas estáticas tiverem sido entregues para a interface virtual ou se um relacionamento de par de BGP tiver sido estabelecido, execute as seguintes etapas para localizar a falha:

- 1. Verifique se as rotas do seu gateway para a rede local estão acessíveis.
- 2. Verifique se as rotas para a rede local são propagadas e configuradas corretamente na sub-rede remota da interface virtual e se as rotas de BGP são usadas para rotear o tráfego para a rede local se você selecionar o roteamento de BGP.
- 3. Verifique se o bloco CIDR da VPC está configurado corretamente no gateway virtual.
- 4. Verifique se o grupo de segurança e as regras ACL de rede permitem tráfego de entrada e de saída.

## **7.2 Como testar a conectividade de rede entre um local e a nuvem?**

Para testar a conectividade de rede entre o local selecionado e a nuvem, adicione o bloco CIDR onde os gateways locais e remotos residem à sub-rede remota configurada ao criar a interface virtual e, em seguida, execute ping no endereço IP do gateway local a partir de uma VM na nuvem.

Se o teste falhar, verifique se:

- l A VM está na VPC associada ao gateway virtual.
- l O endereço IP da VM está dentro da sub-rede local configurada quando você cria o gateway virtual.
- l As regras do grupo de segurança e as regras ACL de rede da VM permitem o tráfego da VM para o gateway local configurado para a interface virtual.

## **8 Cobrança**

## <span id="page-31-0"></span>**8.1 Como ser cobrado pela Direct Connect?**

Você pode criar uma conexão padrão, que lhe dará acesso exclusivo à porta, ou solicitar uma conexão hospedada de um parceiro e compartilhar a porta.

### **Itens cobrados**

### l **Conexão padrão**

A figura a seguir mostra as taxas que você precisa pagar por uma conexão padrão.

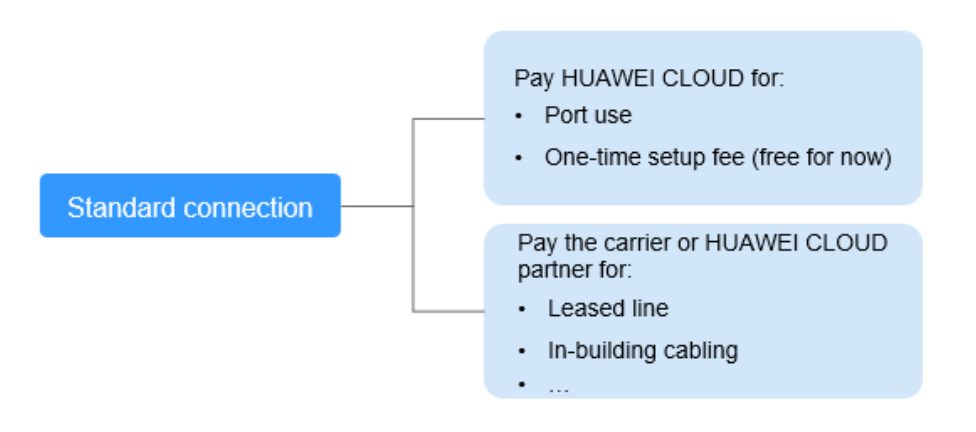

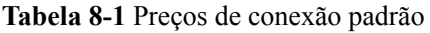

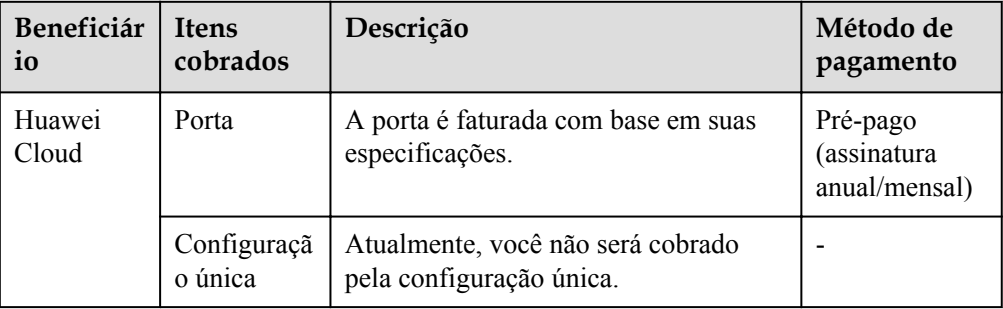

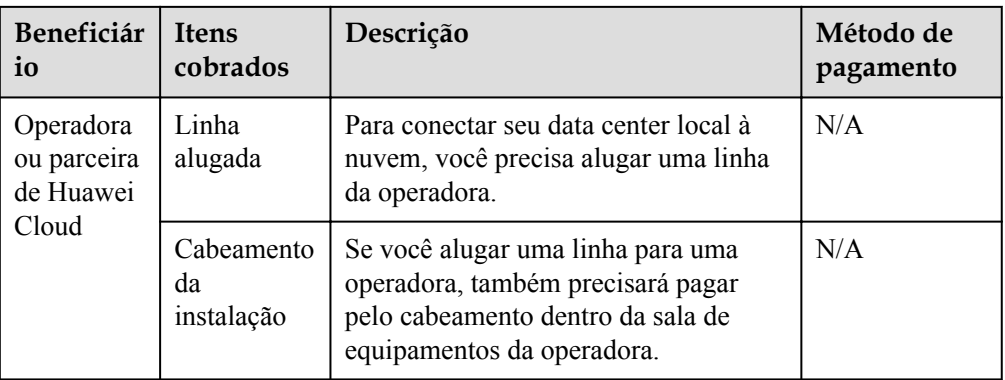

### l **Conexão hospedada**

Se você comprar uma conexão hospedada de um parceiro da Huawei Cloud, você compartilhará a porta com outros usuários e não precisará pagar a Huawei Cloud pela configuração única e pela porta.

A figura a seguir mostra as taxas que você precisa pagar por uma conexão hospedada.

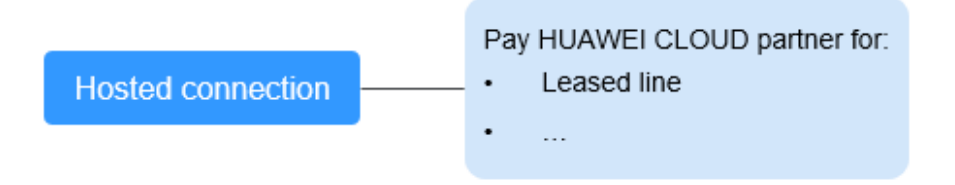

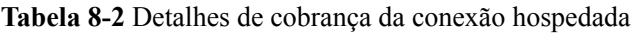

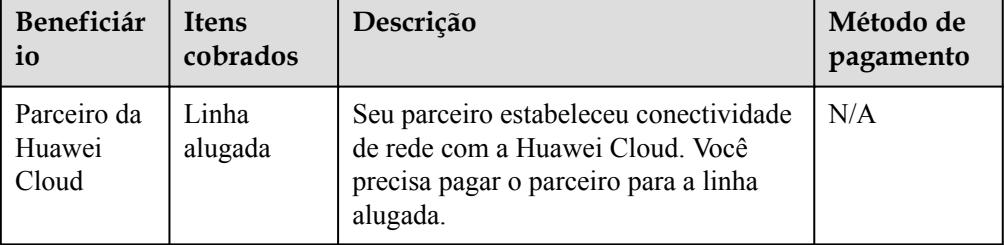

Para obter detalhes, consulte Detalhes de preços do produto.

### **Modo de cobrança**

Apenas a assinatura anual/mensal está disponível.

### **Alteração do modo de cobrança**

Atualmente, apenas **Anual/Mensal** é suportado e não pode ser alterado.

### **Renovação**

Para obter detalhes, consulte Gerenciamento de renovação.

### <span id="page-33-0"></span>**Expiração e pagamento em atraso**

Para obter detalhes, consulte Suspensão de serviço e liberação de recursos e Pagamento e repagamento.

### **8.2 Posso renovar minhas conexões?**

Sim. Você pode executar as seguintes operações para renovar uma conexão:

- 1. Acesse o console de gerenciamento.
- 2. Passe o mouse sobre para exibir **Service List** e escolha **Networking** > **Direct Connect**.
- 3. No painel de navegação à esquerda, escolha **Connections**.
- 4. Localize a conexão que você deseja renovar e clique em **More** > **Renew** na coluna **Operation**.
- 5. Defina a duração que você deseja renovar a conexão e clique em **Pay**. Em seguida, pague o pedido como solicitado.

### **8.3 Como cancelar a assinatura da Direct Connect?**

- 1. Acesse o console de gerenciamento.
- 2. Passe o mouse sobre para exibir **Service List** e escolha **Networking** > **Direct Connect**.
- 3. No painel de navegação à esquerda, escolha **Direct Connect** > **Connections**.
- 4. Localize a conexão da qual você deseja cancelar a assinatura e escolha **More** > **Unsubscribe** na coluna **Operation**.
- 5. Localize a conexão de destino e clique em **Unsubscribe from Resource** na coluna **Operation**.
- 6. Na página **Unsubscribe**, selecione o motivo do cancelamento da assinatura, confirme o valor do reembolso e selecione **I understand a Handling fees will be charged for this unsubscription**.
- 7. Clique em **Confirm**.

## **8.4 Uma conexão ainda está disponível após ser congelada?**

Depois que uma conexão expira, ela é congelada e não pode ser usada. Se você renovar uma conexão congelada, ela ficará disponível novamente.

Se você não renovar a conexão dentro de um determinado período de tempo, ela será excluída e não poderá mais ser renovada.

## <span id="page-34-0"></span>**8.5 Posso cancelar a assinatura de uma conexão no estado de criação?**

Não.

Você só pode cancelar a assinatura de conexões que estão no estado **Normal**. Se uma conexão estiver sendo criada, você poderá cancelar sua assinatura após a conclusão da criação.

## **8.6 Posso alterar o tipo de porta depois de ter criado uma conexão?**

Não. Se você quiser alterar o tipo de porta de uma conexão, será necessário cancelar a assinatura da conexão e criar outra conexão.

## <span id="page-35-0"></span>**9 Monitoramento de recursos**

## **9.1 Como monitorar a qualidade da rede de uma conexão de Direct Connect?**

A qualidade da rede das conexões é monitorada usando dois plug-ins, e há duas métricas principais: latência de rede e taxa de perda de pacotes.

A seguir estão os dois plug-ins:

- l dc-nqa-collector: monitora as conexões criadas no console da Direct Connect.
- history-dc-nqa-collector: monitora conexões históricas.

Para obter detalhes, consulte **[Instalação de plug-ins de coleta de métricas da Direct](https://support.huaweicloud.com/intl/pt-br/usermanual-ces/ces_01_0102.html) [Connect](https://support.huaweicloud.com/intl/pt-br/usermanual-ces/ces_01_0102.html)**.

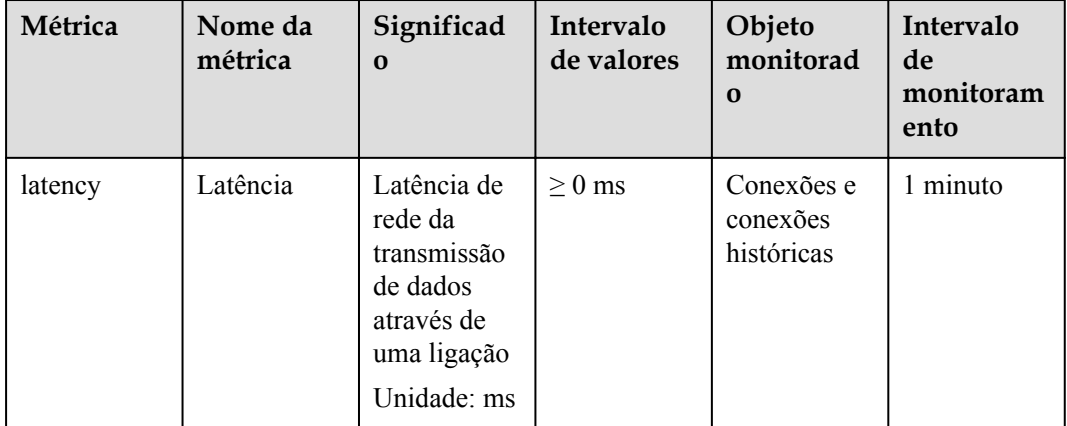

**Tabela 9-1** Métricas de qualidade de rede

<span id="page-36-0"></span>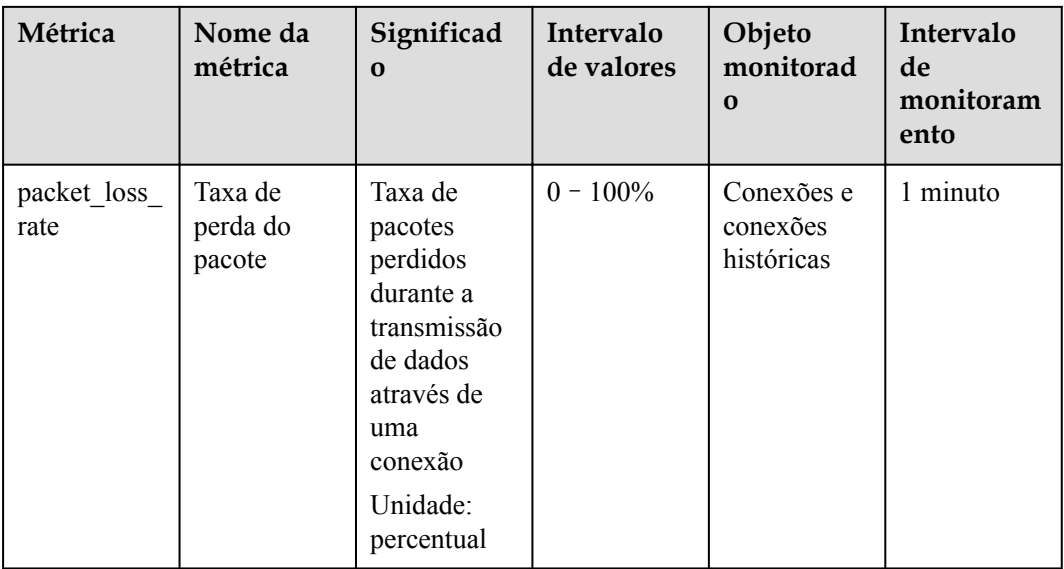

## **9.2 O que são métricas de Direct Connect?**

### **Função**

Use o console de gerenciamento ou chame as APIs fornecidas pelo Cloud Eye para consultar as métricas dos objetos monitorados e alarmes gerados para a Direct Connect.

### **Namespace**

SYS.DCAAS

### **Métricas**

**Tabela 9-2** Métricas da Direct Connect

| Métrica                            | <b>Nome</b><br>da<br>métrica               | Significado                                                                                                  | Interv<br>alo de<br>valore<br>S | Objeto<br>monitorado                 | Intervalo de<br>monitorame<br>nto |
|------------------------------------|--------------------------------------------|----------------------------------------------------------------------------------------------------|---------------------------------|--------------------------------------|-----------------------------------|
| network inco<br>ming bits rat<br>e | Largura<br>de banda<br>recebida<br>da rede | Taxa de bit para<br>dados de entrada<br>para o lado da<br>Direct Connect<br>de uma conexão<br>Unidade: bit/s | $\geq 0$<br>bits/s              | Conexões e<br>conexões<br>históricas | 1 minuto                          |

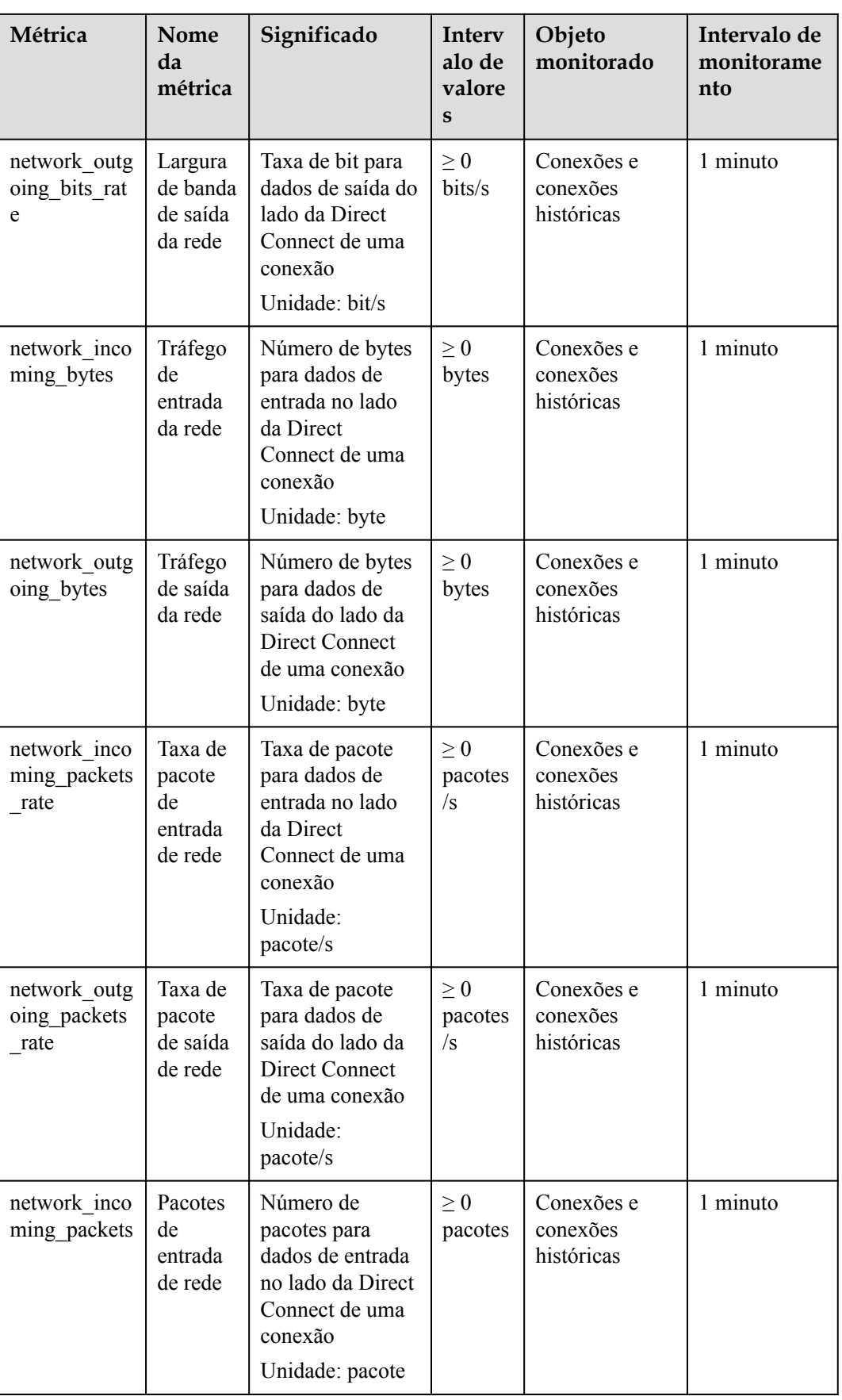

<span id="page-38-0"></span>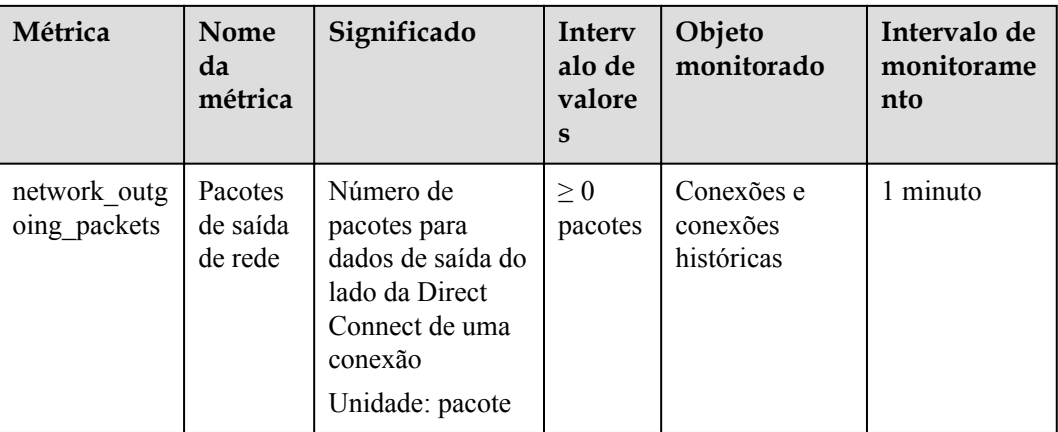

### **Dimensões**

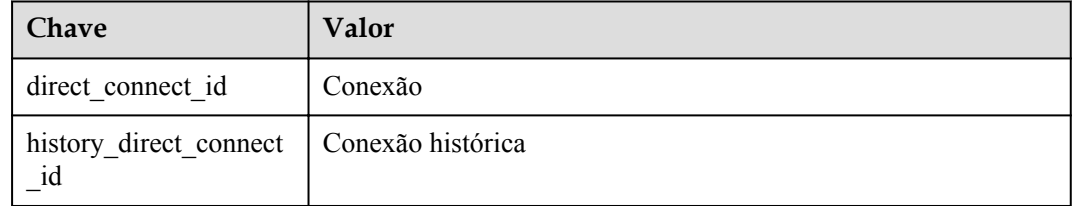

## **9.3 Como visualizar as métricas da Direct Connect?**

- 1. Acesse o console de gerenciamento.
- 2. Clique em  $\circled{}$  no canto superior esquerdo do console e selecione uma região e um projeto.
- 3. Passe o mouse sobre  $\equiv$  para exibir a **Service List** e escolha **Management & Governance** > **Cloud Eye**.

### **Figura 9-1** Cloud Eye

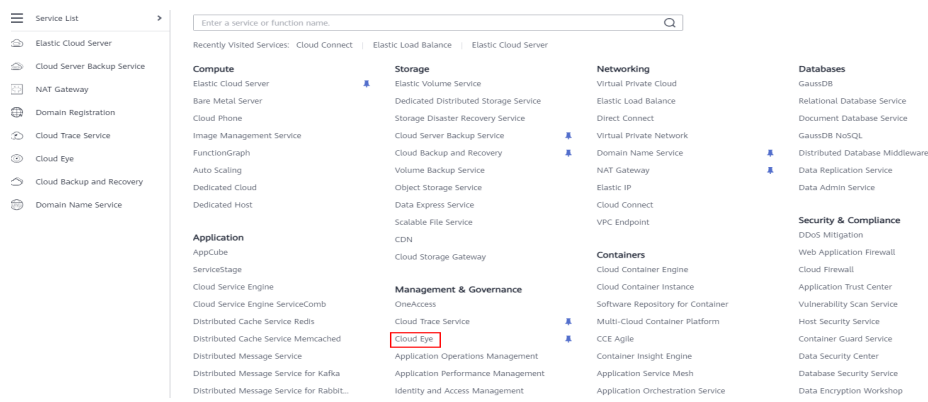

4. No painel de navegação à esquerda, escolha **Cloud Service Monitoring** > **Direct Connect**.

### 5. Clique em **View Metric** na coluna **Operation**.

Você pode exibir dados das últimas 1, 3, 12 ou 24 horas ou dos últimos 7 dias.

## **10 Cota**

## <span id="page-40-0"></span>**10.1 Quais são as cotas de recursos da Direct Connect?**

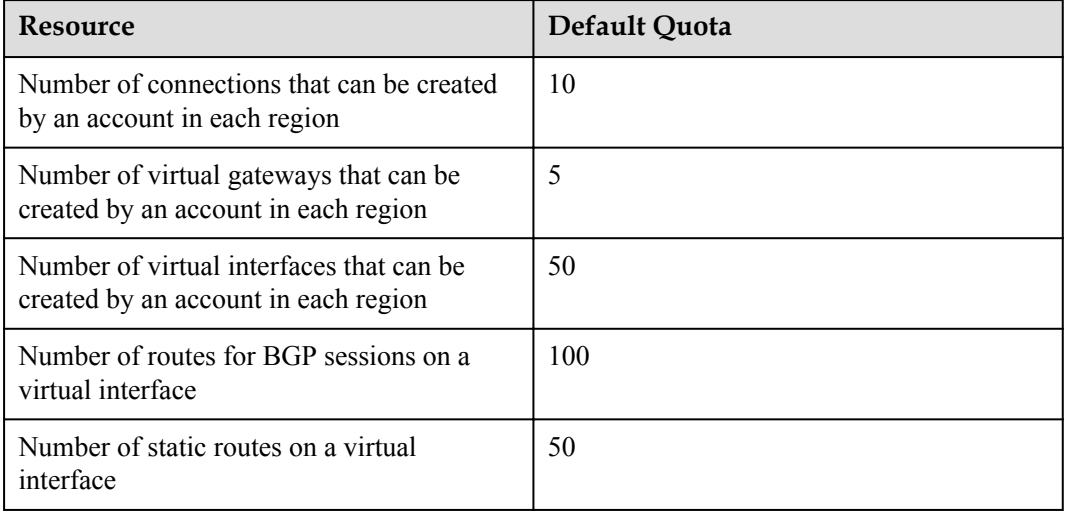

A tabela a seguir lista as cotas de conexões, gateways virtuais e interfaces virtuais.

### $\Box$  NOTA

Para obter detalhes sobre como exibir ou aumentar a cota, consulte **[Cotas](https://support.huaweicloud.com/intl/pt-br/usermanual-dc/dc_04_1300.html)**.

## **10.2 Quantas conexões hospedadas um parceiro pode criar em uma conexão de operações?**

Um parceiro pode criar um máximo de 1000 conexões hospedadas em uma única conexão de operações. A largura de banda total de todas as conexões hospedadas não pode exceder a largura de banda da conexão de operações.